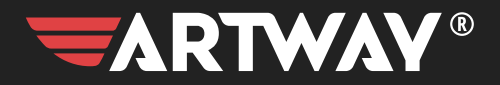

# АВТОМОБИЛЬНЫЙ<br>ВИДЕОРЕГИСТРАТОР **AV-407**

РУКОВОДСТВО ПОЛЬЗОВАТЕЛЯ

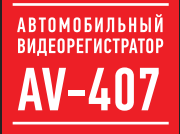

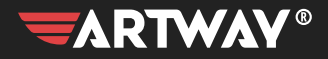

## СОДЕРЖАНИЕ

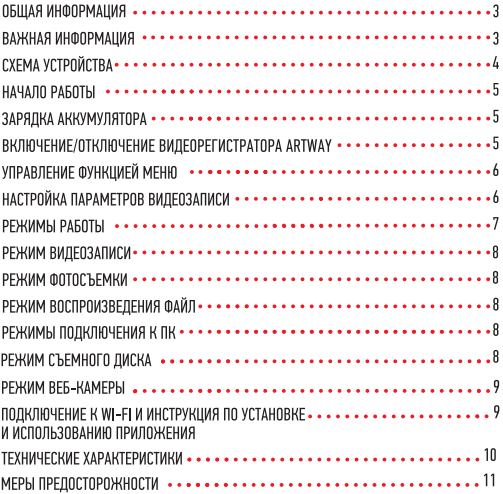

### Благодарим Вас за то, что Вы выбрали бренд ARTWAY.

#### **ОБШАЯ ИНФОРМАЦИЯ ••••••••••••••••••**

Прежде чем начать эксплуатацию устройства, пожалуйста, внимательно ознакомьтесь с настоящим руководством пользователя. Сохраните это руководство, чтобы обратиться к нему, если в будущем возникнет такая необходимость.

В рамках программы постоянной модернизации и усовершенствования наших устройств, данное руководство пользователя может содержать неточности в заявленных характеристиках или не в полной мере описывать функции и возможности устройства.

В случае выявления несоответствий, пожалуйста, скачайте последнюю версию руководства пользователя с официального сайта WWW ARTWAY-ELECTRONICS.COM или обратитесь в службу технической поддержки по телефону 8-800-775-75-69.

#### ВАЖНАЯ ИНФОРМАЦИЯ . . . . . . . . . .

Настоящий прибор осуществляет вспомогательные функции при управлении транспортным средством, не снимает и не ограничивает ответственность водителя за принимаемые им решения при эксплуатации транспортного средства.

Устанавливайте видеорегистратор ARTWAY так, чтобы он не упал и не нанес повреждений при резкой остановке. Любой ущерб или повреждение изделия, пассажиров или иной собственности, причиненные из-за неправильной установки устройства ARTWAY. не входят в гарантию, и изготовитель не несет за них ответственности. Никогда не подключайте и не выдергивайте разъем электропитания мокрыми руками, чтобы не допустить удара электрическим током.

СХЕМА УСТРОЙСТВА

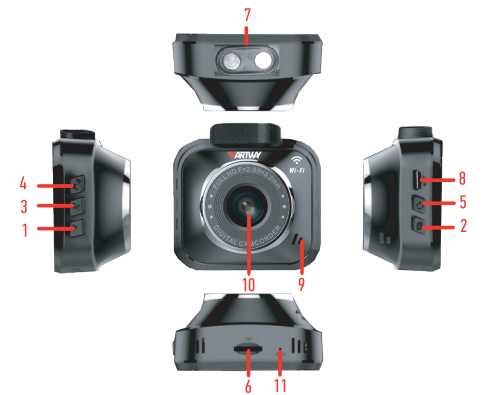

1. Кнопка Вниз

Выбор функций Меню/ в режиме записи включение и отключение микрофона:

2 Кнопка Режим

Кратковременное нажатие - переключение между режимами камеры, фото и воспроизведением:

Длительное нажатие для входа в МЕНЮ устройства

В состоянии видеозаписи кратковременное нажатие на эту кнопку заблокирует видеофайл от перезаписи:

3. Кнопка ОК

4. Кнопка Вверх

Выбор функций Меню/ В режиме видеокамеры вход в режим WiFi:

5 KHOOKA POWER

Включение/отключение питания устройства;

6. Слот для карты памяти ТЕ

7. Место магнитного держателя

8. Разъем Туре-С

9. Линамик

10.06ъектив

11 Recet

#### HAYARD PAROTH ....

Перед первым включением или после длительного хранения видеорегистратора рекомендуем полностью зарядить аккумулятор. Для этого необходимо подсоединить устройство к питанию. После автоматического включения выключить и оставить заряжаться в выключенном состоянии на 3-4 часа. Несоблюдение этой рекомендации, может привести к несохранению пользовательских насторек, в частности, значений даты и времени. В случае длительного хранения видеорегистратора. рекомендуется полностью заряжать аккумулятор не реже чем один раз в месяц. Несоблюдение этой рекомендации. может привести к выходу из строя батареи и невозможности загрузки программного обеспечения.

Для корректного сохранения видеороликов перед первым использованием карты памяти необходимо её отформатировать. ВНИМАНИЕ! Рекомендуем использовать высокоскоростную SD-карту 8-32 Гб не ниже 10 класса

Порядок действий: Включите видеорегистратор ARTWAY → вставьте карту памяти → если ведется видеозапись, остановите ее кнопкой Ок → нажмите и удерживайте кнопку РЕЖИМ → выберите меню настроек с помощью кнопок ВВЕРХ и ВНИЗ  $\rightarrow$  нажмите кнопку Ок  $\rightarrow$  с помощью кнопок ВВЕРХ и ВНИЗ выберите пункт меню "Форматирование" и подтвердите выбор кнопкой ОК → с помощью кнопок ВВЕРХ и ВНИЗ подтвердите действие выбрав пункт меню "ОК"  $\rightarrow$  появится предупреждение о форматировании карты памяти, после ее исчезновения карта памяти готова к использованию → для выхода из меню и возврата к режиму видеозаписи нажмите кнопку РЕЖИМ 2 раза.

Перед началом видеозаписи необходимо снять транспортировочную пленку с линзы объектива, а также, по желанию, с экрана видеорегистратора,

Процесс полной зарядки составляет примерно 3 часа. После подачи питания и автоматического включения устройства, необходимо его выключить и оставить заряжаться в полностью выключенном состоянии. Зарядить встроенную аккумуляторную батарею можно:

• при полключении ЗУ в гнездо автомобильного прикуривателя. После автоматического включения необходимо выключить регистратор и оставить заряжаться в полностью выключенном состоянии. • через USB разъем от ПК. После автоматического включения необходимо выключить регистратор и оставить заряжаться в полностью выключенном состоянии.

ВКЛЮЧЕНИЕ/ОТКЛЮЧЕНИЕ ВИДЕОРЕГИСТРАТОРА ARTWAY • • • • • • • • • • • • • • • • • •

Полключите к вилеорегистратору ARTWAY через зарялное устройство, илушее в комплекте поставки. Видеорегистратор ARTWAY включается автоматически при подаче питания, при завершении подачи питания происходит автоматическое отключение устройства ARTWAY.

Также видеорегистратор ARTWAY можно принудительно включить/отключить длительным нажатием кнопки «POWER».

Внимание: при низком заряде аккумулятора, видеорегистратор отключится автоматически после предупреждения о низком заряде аккумулятора.

УПРАВЛЕНИЕ ФУНКЦИЕЙ МЕНЮ •••••••••••••

Перед началом использования видеорегистратора ARTWAY рекомендуем воспользоваться функцией «Меню» и установить предпочтительные для Вас параметры.

Для настройки параметров видеорегистратора необходимо остановить текущую видеозапись кнопкой ОК и нажать и удерживать кнопку РЕЖИМ. Далее кнопками ВВЕРХ и ВНИЗ выбрать меню настроек. Для навигации в режиме «Меню» используются кнопки ВВЕРХ и ВНИЗ. Для выбора подпункта меню/ подтверждения выбора, необходимо нажать кнопку ОК.

Лля выхола из меню необходимо нажать кнопку РЕЖИМ

#### НАСТРОЙКА ПАРАМЕТРОВ ВИЛЕОЗАПИСИ ••••••••••••••

Для настройки параметров видеозаписи необходимо остановить текущую видеозапись кнопкой ОК и войти в Меню нажав кнопку РЕЖИМ и кнопками ВВЕРХ и ВНИЗ выбрать меню настроек. Можно настроить следующие параметры видеозаписи:

• РАЗРЕШЕНИЕ - 1080 FHD (1920\*1080 пикселей) или 720 Р (1280\*720 пикселей) Данная настройка позволяет выбрать качество видео. Чем больше значение параметра, тем лучше качество видео (но оно будет занимать больше места на карте памяти):

• ЦИКЛИЧЕСКАЯ ЗАПИСЬ - 1 мин / 2 мин / 3 мин / 5 мин / выкл.

Данная настройка отвечает за перезапись видеороликов, при заполнении карты памяти. Самые старые видеоролики будут стираться, и на их место будут записаны самые новые. Кроме того, Вы можете выбрать продолжительность видеоролика.

Параметр «выкл.» отключает функцию перезаписи видеороликов. В этом случае, после того, как карта памяти будет полностью заполнена. дальнейшее сохранение видео/фото будет невозможно. Необходимо вручную форматировать карту памяти.

• ДАТЧИК ДВИЖЕНИЯ- вкл. / выкл.

Данный параметр позволяет включить/отключить начало видеосъемки, при попадании лвижения в обзор объектива камеры

• ЗАПИСЬ ЗВУКА - вкл / выкл

Регулируя данную настройку Вы включаете или выключаете микрофон для записи звука на видеоролике.

• Чувств. G-СЕНСОРА - выкл./низкая/средняя/высокая

Данной настройкой Вы можете регулировать уровень чувствительности датчика удара. Датчик удара работает следующим образом: при резком изменении положения авто (столкновения, удары и т.п.), устройство защищает текущий видеофайл от циклической перезаписи. Это может быть полезно в случае ДТП. Обратите внимание, что ролики, зашишенные от циклической перезаписи, постепенно заполняют SD-карту. Впоследствии потребуется ручное форматирование карты памяти.

• РЕЖИМ ПАРКОВКИ - выкл./ вкл.

Данной настройкой Вы можете включить или отключить датчик мониторинга парковки. Режим парковки работает следующим образом: при резком изменении положения авто (столкновения, улары и т.п.), выключенное устройство автоматически включается, записывает вилео. защищенное от циклической перезаписи. Это может быть полезно в случае ДТП, когда Вы отсутствуете в автомобиле. Обратите внимание, что необходимо обеспечить постоянную подачу

питания для корректной работы данной функции.

• ЛАТА/ RPFMЯ

Этим пунктом меню Вы можете установить текущую дату и время в формате: Год/Месяц/День, Часы/Минуты/Секунлы Кнопка МЕНЮ возвращает в основное меню

• ФОРМАТ ЛАТЫ - гг/мм/лл\_лл/мм/гг\_мм

• ЗВУК КНОПОК - вкл / выкл

Регулируя данную настройку Вы включаете или выключаете звук клавиш при нажатии.

• ОТКЛЮЧЕНИЕ ДИСПЛЕЯ - 1 мин./2 мин./ 3 мин./ выкл.

Данный параметр позволяет выбрать период времени, после которого экран устройства будет автоматически выключен (видеозапись будет продолжаться). Чтобы снова включить экран. нажмите любую кнопку.

• АВТООТКЛ  $-1$  мин / 3 мин / выкл

Ланный параметр позволяет выбрать период времени, после которого устройство автоматически выключится (при бездействии, если не идет видеосъемка).

. PA3MFP ИЗЛБРАЖЕНИЯ - от VGA по 12M

Ланный пункт позволяет выбрать качество фотосъемки

• СЕРИЯ - Вкл. / Выкл.

Данный пункт позволяет делать серию из нескольких фотографий

- КАЧЕСТВО Хорошее / Нормальное / Экономичное
- PE3KOCTh Bысокая / Honmanьная / Markas
- БАЛАНС БЕЛОГО Авто / Дневной свет / Облачно / Лампа накал. / Флуоресцент, лампа
- $\cdot$  ISO  $-$  Arto / 100 / 200
- ЭКСПОЗИЦИЯ от-2 до 2
- CTARMOM3AUMS BLIKE / BKB
- ПРОСМОТР КАДРА Выкл. / 2 сек. / 5 сек.
- ШТАМП ДАТЫ НА ФОТО Выкл. / Дата / Дата и время
- ЧАСТОТА 50 Гц / 60 Гц

Этот параметр настраивает частоту мерцания экрана. На территории РФ рекомендовано выставлять значение 50 Гц.

• ФОРМАТИРОВАНИЕ - отмена /ок

Данный пункт меню позволяет отформатировать SD-карту. При подтверждении форматирования карты памяти, стираются все данные, включая защищенные от циклической перезаписи вилеофайлы

• ЗАВЛЛСКИЕ НАСТРОЙКИ - отмена /ок

При подтверждении данной настройки, происходит сброс пользовательских настроек до предустановленных заводских.

 $\cdot$  RFPCMA  $\text{nn}$ 

В данном пункте меню Вы можете посмотреть версию программного обеспечения вашего видеорегистратора.

#### DEWIMMED AROTEL . . .

Видеорегистратор ARTWAY работает в следующих режимах: видеозапись, фотосъемка, воспроизведение файлов.

Для переключения между режимами необходимо остановить текущую видеозапись кнопкой Ок и коротким нажатием кнопки РЕЖИМ выбрать нужный режим.

Нажатие кнопки ОК в режиме фотосъемки позволяет сделать фотографию, видеосъемка в этом случае не ведется.

#### PEXKIM BILIEO3ANICM ...............................

Видеорегистратор ARTWAY автоматически начинает запись видео после включения устройства при полаче питания

#### Остановка видеозаписи.

Для приостановки видеозаписи необходимо нажать кнопку ОК, повторное нажатие кнопки ОК возобновит видеозапись.

#### Зашита файла от циклической перезаписи.

В режиме записи видео нажмите кнопку РЕЖИМ, на экране появится значок зашиты файла. Обратите внимание, что ролики, зашишенные от циклической перезаписи, постепенно заполняют SD-карту. Впоследствии потребуется ручное форматирование карты памяти.

PEXKIM MOTOCHEMKI ....

Для того, чтобы перейти в режим фотосъемки необходимо кнопкой ОК остановить текущую видеозапись, и однократно нажать кнопку РЕЖИМ. Для выхода из режима фотосъемки лважлы нажмите на кнопку РЕЖИМ

Нажатие кнопки ОК в режиме фотосъемки позволяет сделать фотографию, видеосъемка в этом случае не ведется.

#### PEXKIM BOCTPOI/3BE/TEHI/A @AЙЛOB . . . . . . . . . . . . . . . . . .

Для того, чтобы перейти в режим воспроизведения файлов, необходимо остановить текущую вилеозапись кнопкой ОК и лважлы нажать кнопку РЕЖИМ. Чтобы выйти из режима воспроизведения файлов нажмите кнопку РЕЖИМ еще раз.

Для перемещения между сохраненными файлами используются кнопки ВВЕРХ и ВНИЗ. Для воспооизвеления/показа выбоанного файла следует нажать кнопку POWER. Повторное нажатие кнопки ОК ставить воспроизведение на паузу

В режиме воспроизведения файлов можно удалить или зашитить от перезаписи.

#### РЕЖИМЫ ПОЛКЛЮЧЕНИЯ К ПК .......

Предусмотрено два режима подключения к ПК:

1. как съемный лиск хранения данных:

2 в качестве веб-камеры

#### 

Для использования видеорегистратора ARTWAY в качестве съемного диска следует:

1. подключить устройство ARTWAY к компьютеру через зарядное устройство, видеорегистратор ARTWAY автоматически включится, на экране появится всплывающее меню.

2. в меню выбрать пункт «Накопитель» и нажать кнопку ОК. На компьютере (Мой компьютер -> съемный диск) появится папка съемного диска, в которой можно управлять ранее сохраненными Майлами

#### PFЖИМ RFF-КАМЕРЫ...

Для использования видеорегистратора ARTWAY в качестве веб-камеры, необходимо: 1. подключить устройство ARTWAY к компьютеру через зарядное устройство; видеорегистратор

**ARTWAY автоматически включится, на экране появится всплывающее меню.** 

2. в меню выбрать пункт «WEB камера» и нажать кнопку ОК.

В течение 1-2 минут после подключения произойдет автоматическая установка драйверов устройства ARTWAY на компьютер, после установки драйверов видеорегистратор ARTWAY будет выполнять функцию внешней камеры для программ. предусматривающих ее наличие.

ПОДКЛЮЧЕНИЕ К WI-FI И ИНСТРУКЦИЯ ПО УСТАНОВКЕ И ИСПОЛЬЗОВАНИЮ ПРИЛОЖЕНИЯ • • • • • • •

1) После включения питания, нажмите кнопку Вверх, значок Wi-Fi будет отображаться на ЖК-экпане

2) Включите Wi-Fi на смартфоне, найдите устройство в сети Wi-Fi, войдите в интерфейс настройки подключения, найдите устройство Wi-Fi, имя: js323zx - \* \*, введите пароль для подключения, пароль по умолчанию: 12345678

3) Устройство подключиться по WiFi

4) С помощью телефона отсканируйте QR-код, для вашей операционной системы

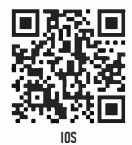

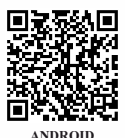

Нажмите «Загрузить». чтобы установить приложение.

5) Откройте приложение и подтвердите подлючение к устройству нажатием на изображение "смартфона" на начальной странице приложения.

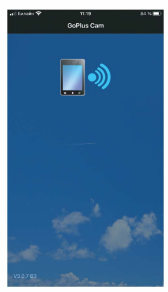

6) После успешного подключения вы увидите изображение видеорегистратора в реальном времени, как показано на следующем рисунке:

- 1. Настройки
- 2 Инликатор состояния АКБ
- 3. Индикатор состояния микрофона
- 4. Значок папки воспроизведения
- 5. Значок индикатора видео
- 6. Изображение в реальном времени
- 7. Значок Wi-Fi
- 8. Значок выбора видео или фото
- 9. Разрешение видео
- 10. Время видео
- 11. Значок настроек видео/фото

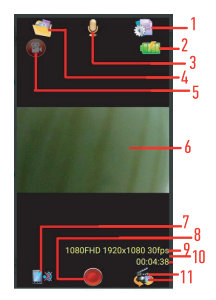

#### Инструкции по использованию значка интерфейса приложения:

1. Значок настроек функции видеорегистратора: выберите данный пункт для установки настроек видеорегистратора.

- 2. Значок батарей вилеорегистратора: просмотр статуса заряла батарей вилеорегистратора.
- 3. Значок микрофона: нажмите, чтобы включить/выключить запись звука.

4. Значок папки воспроизведения: нажмите, чтобы просмотреть видео и сделать изображения онлайн и загрузить их на свой телефон.

- 5. Значок индикатора видео: этот значок мигает во время записи
- 6. Изображение в реальном времени: окно изображения в реальном времени
- 7. Значок Wi-Fi: нажмите, чтобы отключить Wi-Fi.
- 8. Кнопка запуска и остановки видеозаписи. В режиме фото используется для создания фотоснимка.
- 9. Разрешение вилео: отображение разрешения вилео и частоты калров.
- 10. Время видео: отображение времени видео.
- 11. Значок переключения режимов видео/фото.

#### **ТЕХНИЧЕСКИЕ ХАРАКТЕРИСТИКИ ••••** . . . . . .

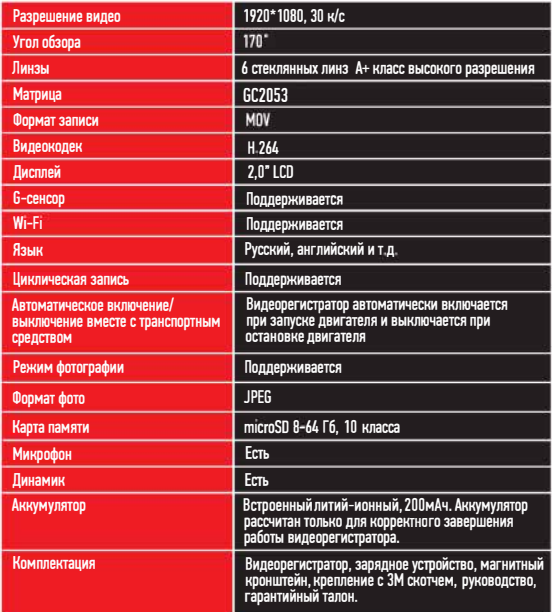

.<br>Нижеследующие указания по эксплуатации предназначены для того, чтобы помочь Вам правильно<br>использовать устройство без угрозы чьей-либо безопасности и сохранять его в рабочем состоянии.

Внимательно прочитайте этот раздел и строго следуйте приведенным в нем инструкциям

#### МЕРЫ ПРЕДОСТОРОЖНОСТИ •

#### МЕРЫ ПРЕДОСТОРОЖНОСТИ ПРИ РАБОТЕ С УСТРОЙСТВОМ

• Устройство следует держать вдали от зон с экстремальным изменением температуры. предохранять от воздействия прямых солнечных лучей или устройств, излучающих тепло. Защищайте устройство от попадания влаги и не помещайте его в пыльную или задымленную среду. Не допускайте контакта с активными химическими вешествами.

• Предохраняйте устройство от ударов, не кладите на него тяжелые предметы и не вставляйте в него устройства или предметы, которые не подходят к стандартным разъёмам. Падение устройства может привести к повреждению ЖК экрана и к нарушению его нормального функционирования.

#### МЕРЫ ПРЕДОСТОРОЖНОСТИ ПРИ РАБОТЕ С АДАПТЕРОМ ПИТАНИЯ

• При зарядке устройства используйте только стандартный тип адаптера питания (включен в комплект поставки). Использование нестандартного или иного типа зарядного устройства может привести к повреждениям и потере гарантии на устройство.

• Адаптер можно подключать только к тому типу электрической сети, параметры которой указаны на маркировке. Если Вы не уверены в соответствии параметров электрической сети и адаптера питания, проконсультируйтесь со специалистами, обратитесь в службу поллержки или в олин из авторизованных изготовителем сервисных центров, с актуальной информацией о сервисных центрах и телефонах службы поллержки Вы можете ознакомиться на официальном сайте ARTWAY-ELECTRONICS.COM.

- Не наступайте на кабель адаптера питания и не ставьте на него тяжелые предметы.
- Не допускайте растяжения кабеля, его запутывания и завязывания узлами.
- При отсоединении адаптера питания от прикуривателя следует вытягивать штекер, а не тянуть за сам кабель.

• Не подключайте адаптер питания к каким-либо иным устройствам, помимо устройств данной модели.

• Храните адаптер питания в недоступном для детей месте.

#### МЕРЫ ПРЕДОСТОРОЖНОСТИ ПРИ РАБОТЕ С РАЗЪЕМАМИ

• Не применяйте чрезмерную силу при подключении к разъемам внешних устройств. Это может привести к повреждению контактов.

• Не допускайте попадания в разъемы посторонних предметов, а также жидкости и пыли. Это может привести как к повреждению разъёма, так и устройства в целом.

- Перед установкой убедитесь, что штекер подсоединяется правильной стороной.
- Избегайте натяжения кабеля, когда он подключен к устройству.

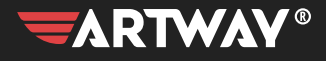

ПЕРЕЙТИ НА САЙТ Artway-electronics.com

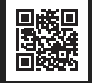

Служба технической поддержки:<br>8-800-775-75-69 Бесплатные звонки по России